# Шаблон Статті МНПК ІТКМ **(**стиль: *paper title*)

Підзаголовок, за необхідності *(paper subtitle)*

Любомир Петришин (*Author*)

кафедра компютерних наук (*Affiliation*) AGH науково-технологічний університет (*Affiliation*) Краків, Польща (*Affiliation*) p.name@mail.com (*Affiliation*)

Артем Ізмайлов (*Author*) кафедра інформатики (*Affiliation*) Прикарпатський національний університет Івано-Франківськ, Україна (*Affiliation*) a.name@mail.com (*Affiliation*)

# ISPC ITCM Article Template **(**use style: *paper title*)

Subtitle, as needed *(paper subtitle)*

Lubomyr Petryshyn (*Author*) dept. of Computer Science (*Affiliation*) AGH University of Science and Technology (*Affiliation*) Krakow, Poland (*Affiliation*) p.name@mail.com (*Affiliation*)

*Анотація***—Даний електронний документ є шаблоном, в якому визначено уклад та стилі компонентів статті згідно вимог ©ІЕЕЕ [назва, текст, заголовки, і т.д.].** *Не використовувати у назві статті чи анотації символи, спеціальні знаки, або математичні вирази***. (***Abstract***)**

*Abstract***—This electronic document is a "live" template and already defines the components of your paper [title, text, heads, etc.] in its style sheet.** *CRITICAL: Do Not Use Symbols, Special Characters, or Math in Paper Title or Abstract***. (***Abstract***)**

*Ключові слова—компонент; форматування; стиль; оформлення у визначеному стилі (key words)*

*Keywords—paper; component; formatting; style; styling; insert (key words)*

# I. ВСТУП (*HEADING 1*)

Шаблон уможливлює авторам застосування стандартних стилів форматування при підготовці електронних версій статей згідно вимог ©ІЕЕЕ в форматі "Microsoft Word" [1]. Матеріал статті рекомендовано форматувати згідно чинного шаблону з метою:

- спрощення форматування статей авторським колективом, (*bullet list*)
- автоматичного дотримання вимог, що полегшує загальне формування матеріалів у електронній формі, (*bullet list*)
- відповідності стилів усіх статей в збірнику

Artem Izmailov (*Author*)

dept. of Computer Science (*Affiliation*) Precarpathian National University (*Affiliation*) Ivano-Frankovsk, Ukraine (*Affiliation*) a.name@mail.com (*Affiliation*)

#### матеріалів конференції. (*bullet list*)

У шаблоні задані ширина колонок, міжрядковий інтервал та формати шрифтів. Шаблон вміщує стилі титулу статті, афіліації, анотації, ключових слів, тексту, заголовків, таблиць, рисунків, формул, літератури. Стилі, які застосовано у даному документі, позначені у відповідних абзацах в дужках (*курсивом*). Авторам необхідно здійснювати форматування рівнянь, графіки і таблиць з урахуванням наступних вказівок.

#### II. ВИКОРИСТАННЯ ШАБЛОНУ (*HEADING 1*)

*A. Формат сторінки шаблону (Heading 2)*

Розміри сторінки матеріалів публікації повинні відповідати формату А4.

#### *B. Підтримка цілісності вимог (Heading 2)*

Шаблон має на меті дотримання єдиного форматування статті та стилів тексту публікації. Розміри полів, ширина колонок, міжрядковий інтервал та шрифти задані шаблоном. Верхнє поле у цьому шаблоні має розміри, які відрізняються від загальноприйнятих, що встановлені на основі вимог, згідно яких стаття є окремою складовою цілісних матеріалів конференції, а не самостійним документом.

Вимога не змінювати жодних з налаштувань шаблону.

III. ПІДГОТОВКА СТАТТІ ПЕРЕД ФОРМАТУВАННЯМ

При оформленні матеріалів рекомендовано підготувати Вкажіть тут наявного спонсора. Якщо спонсор відсутній, то видаліть текст статті та графіку робочим файлом, попередньо

цей текстовий блок (*sponsors).*

застосувавши відповідні стилі форматування цього шаблону, або ж сам шаблон. При підготовці статті увімкніть відображення недрукованих символів (знак ¶) та меж робочого поля, що дозволить автору бачити та правильно застосовувати форматування матеріалу. Відредагуйте текст та структуру статті до початку остаточного форматування шаблону. На основі робочого файлу заповніть шаблон та остаточно відформатуйте матеріал, застосовуючи відповідні стилі шаблону згідно авторського укладу. **Важливо**: до редакції подається авторський файл, який є наслідком збереження заповненого матеріалом статті шаблону, а не робочий файл, сформатований стилями шаблону. Шаблоном не передбачено застосування табуляції, тому прохання її не використовувати. Явні переноси рядка за необхідності обмежити одним переносом у кінці абзацу згідно замислу автора. У жодному місці статті не використовувати розбиття тексту на сторінки. Не нумерувати заголовки у тексті - у шаблоні це робиться автоматично шляхом застосування відповідного стилю.

При перевірці орфографії та граматики дотримуватись наступних вимог:

#### *A. Абревіатури та скорочення*

Застережено використання чи визначення абревіатур та скорочень у назві статті, анотації чи заголовках. Визначення абревіатур та скорочень здійснюється при першій їх зустрічі в тексті. Загальноприйняті абревіатури, як IEEE, SI, MKS, CGS, sc, dc та rms визначати не потрібно.

#### *B. Одиниці вимірювання*

- Для визначення одиниць вимірювання застосовуйте систему СІ (МКС), або, у виключних випадках, СГС. За необхідності можна використовувати англійську систему мір шляхом додаткового визначення одиниць вимірювання (у дужках). Дозволено використання англійської системи мір як комерційних ідентифікаторів, наприклад "3.5 дюймовий привід". (*bullet list*)
- Уникати спільного використання одиниць СІ та СГС, наприклад, струм у амперах, а магнітне поле – у ерстедах, що спричиняє невідповідність розмірностей. (*bullet list*)
- Не змішувати повне написання та скорочення одиниць вимірювання: "Wb/m<sup>2</sup>" або "вебер на квадратний метр", але не "вебер/m<sup>2</sup>". Повністю визначайте назву одиниці вимірювання у тексті: "...кілька генрі," але не "...кілька H." (*bullet list*)
- Використовуйте нуль перед десятковою крапкою: "0.25," а не ".25." Використовуйте "cm<sup>3</sup>," а не "cc." (*bullet list*)

### *C. Формули*

При написанні формул необхідно застосовувати виключно *похилений* шрифт *Times New Roman* та регулярний Symbol згідно стилю (*equation*). *Курсивом* відображається аналітика, латинські символи величин та змінних, але не символи грецького алфавіту. У форматі формул, за наявності, текст пояснень повинен бути сформатований регулярним шрифтом Times New Roman. Якщо у Вас інші налаштування формульного процесора MS-Equation\_Editor\_3.1, ніж наведені на рис. 1 та рис. 2, змініть їх до рекомендованих на рисунках значень.

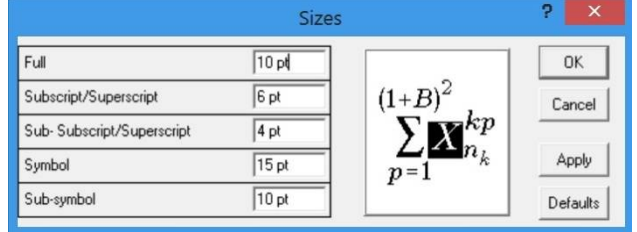

Рис. 1. Рекомендовані налаштування розмірів шрифту в формульному процесорі MS-Equation\_Editor\_3.1. (*figure caption*)

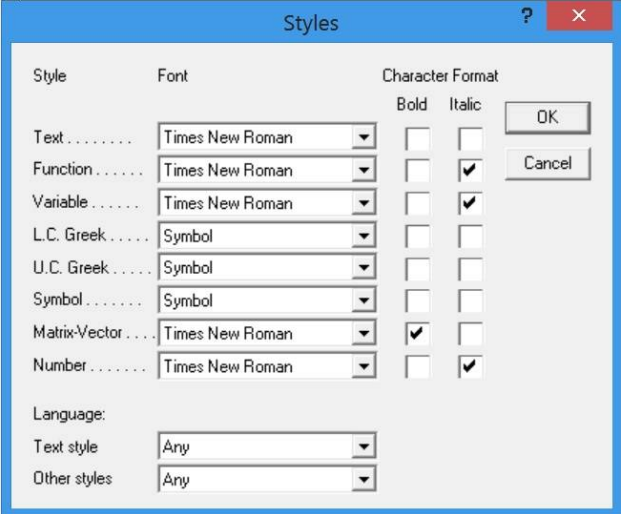

Рис. 2. Рекомендовані налаштування стилів шрифтів в формульному процесорі MS-Equation\_Editor\_3.1. (*figure caption*)

Застосовуйте центрування формули з використанням табуляції по центру в стилі (*equation*).

$$
\sum_{p=1}^{(1+B)^2} a X_{n_k}^{kp} \tag{1}
$$

Здійснюйте наскрізну в статті (а не за розділами) нумерацію тільки тих формул, на які є посилання в тексті статті. Номери формул, які зазначаються у дужках, слід вирівнювати вправо, як у прикладі (1), використовуючи відступ вправо з табуляцією. За наявності простих формул, що не вимагають застосування формульного процесора, уникайте його використання, наприклад

$$
N = a_{n-1}q^{n-1} + \dots + a_i q^i + \dots + a_0 q^0, \tag{2}
$$

де *q* - основа; *ai=*{*q*–*1, 0*} - коефіцієнти.

Для знака мінус використовуйте довге тире –, а не дефіс -. Коли формули є складовими частинами речення, їх в кінці слід відділити комами або крапками, наприклад (1) та (2). Символи у рівнянні необхідно визначати до (1) або одразу після формули (2). Застосовуйте посилання "(2)," а не "Eq. (2)" чи "equation (2)," за винятком, коли посилання відкриває речення: "Equation (2) is ..."

Для написання програмних кодів рекомендовано застосовувати шрифт із однаковою шириною символів Courier New.

### *D. Деякі розповсюджені помилки*

- У якості над- чи підрядкових індексів у прикладі (2), та інших розповсюджених констант, наприклад *0*, слід застосовувати число "0" (нуль) з відповідним форматуванням, а не малу літеру "o".
- У американському варіанті англійської мови такі розділові знаки, як коми, крапки з комою, крапки, знаки запитання та оклику записуються всередині лапок лише у випадку цитування закінченої думки або імені, наприклад, у випадку назви або повної цитати. Коли лапки використовуються для виділення слова або фрази, пунктуація повинна знаходитись поза лапками. Розділові знаки для фрази або висловлювання у дужках у кінці речення виносяться за межі дужок (як тут). (Розділові знаки у реченні, яке взяте у дужки, залишаються у дужках.)
- У латинському скороченні "et al" після "et" крапка не ставиться. тощо
- Скорочення "i.e." означає "тобто," а "e.g." означає "наприклад."

Рекомендовано посібник [9] по стилю написання наукових статей.

# IV. ВИКОРИСТАННЯ ШАБЛОНУ

Після завершення редагування статті в робочому файлі необхідно перенести матеріал до шаблону. Або ж здійснити редагування безпосередньо в шаблоні. Для цього копії файлу шаблону за допомогою команди «Зберегти як», присвоїти латиною ім'я файлу статті відповідно із прізвищем, іменем першого автора та скороченою темою статті, наприклад Prizvysche\_Imya\_Title.doc . Здійснити остаточне форматування матеріалу статті, використовуючи випадаюче вікно зі стилями панелі інструментів шаблону MS Word.

# *A. Автори та афіліації*

Шаблон розроблено таким чином, щоб афіліація авторів не повторювалась у випадку, коли співавтори є співпрацівниками одного підрозділу та організації. Прохання вказувати афіліацію якнайкоротше. Даний шаблон розроблено для двох типів афіліацій:

*1) Для автора (ів) з однією афіліацією (Heading 3):* Щоб змінити налаштування за замовчуванням, змініть шаблон наступним чином:

*a) Селекція (Heading 4):* Виділити рядки з автором та афіліацією.

*b) Змініть число колонок:* Вибрати пункт меню MS Word «Формат\Колонки», а наступним вибрати пункт «одна».

*c) Видалення:* Видалити рядки з автором та афіліацією для другої афіліації.

*2) Для автора (ів) з різними афіліаціями:* Щоб змінити налаштування за замовчуванням, змініть шаблон наступним чином:

*a) Селекція:* Виділити рядки з автором та афіліацією.

*b) Змінити число колонок:* Вибрати пункт меню MS Word «Формат\Колонки», наступним вибрати пункт «одна».

*c)* Виділити усі рядки з автором та афіліацією 1 і скопіювати це виділення.

*d) Форматування:* Вставити жорстке перенесення одразу після останньої літери останнього рядка афіліації. Далі вставити копію афіліації 1. У випадку необхідності повторити чинності для кожної додаткової афіліації.

*e) Повернення числа колонок:* Помістити курсор справа від останньої літери останнього рядка афіліації з парним номером (наприклад, якщо є три афіліації, помістити курсор у кінці другої афіліації). Перемістити курсор вверх, щоб виділити усі рядки з автором та афіліацією. Відкрити пункт меню «Формат\Колонки» та вибрати «дві». Якщо у статті непарна кількість афіліацій, то остання опиниться у центрі сторінки, а попередні будуть розташовані у двох колонках.

*f)* Рекомендація не перевищувати кількості чотирьох співавторів.

# *B. Визначення заголовків*

Заголовки – це структурні елементи, які допомагають читачеві орієнтуватись у структурі статті. Визначено два типи заголовків: структурні та текстові.

Структурні заголовки визначають різні частини статті та тематично не залежать один від одного. Прикладами таких структурних заголовків є ПОДЯКА та ЛІТЕРАТУРА, тому правильним стилем для них є (*Heading 5*). Початкові заголовки "*Анотація*" і "*Ключові слова*" вимагають застосування додаткового форматування (у даному випадку, *курсиву*) закладеного стилю з випадаючого списку для того, щоб відрізнити заголовок від тексту.

Текстові заголовки формують ієрархічну інфраструктуру тематики статті. Назва статті є головним текстовим заголовком, згідно якої здійснено викладку матеріалу статті. Якщо зміст матеріалу передбачає наявність двох чи більше підтем, то необхідно використовувати заголовки нижчого рівня (які позначаються римськими цифрами), і, навпаки, за відсутності принаймні двох підтем, то підзаголовки вводити не слід. Стилі "Heading 1," "Heading 2," "Heading 3," та "Heading 4" прописані у шаблоні за замовчуванням.

# *C. Рисунки і таблиці*

Розташування рисунків і таблиць. Рисунки і таблиці вкладати після їх згадування у тексті. Великі рисунки і таблиці можуть займати формат шириною цілої сторінки, тобто обох колонок. Заголовки таблиць розташовувати над таблицями. Для назв таблиць використовуйте стиль (*Table Head*).

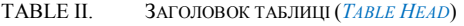

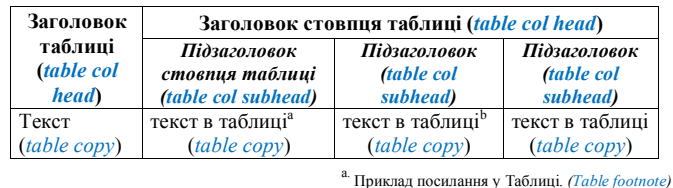

b. Приклад посилання у Таблиці. *(Table footnote)*

Використовуйте скорочення "Рис. 1", в тому числі і на початку речення. Підписи до рисунків розташовувати під рисунками. Для підписів рисунків використовуйте стиль (*figure caption*).

Для вставки рисунків (растровий файл формату BMP, GIF, PNG, TIFF, JPEG, JPG або EPS з роздільною здатністю 300 dpi зі всіма включеними шрифтами) рекомендовано використовувати графічний текстовий бокс, як на цьому прикладі. Щоб зробити рамку невидимою, у меню MS Word "Формат\Напис" виберіть опції "Немає заливки" та "Немає ліній".

#### Рис. 3. Приклад підпису до рисунку. (*figure caption*)

З метою уникнення плутанини використовуйте слова замість символів або скорочень при підписуванні координатних осей на рисунку. Наприклад, вказуйте величину "Magnetization" або "Magnetization, M." але не "M." Рекомендовано у підписах включити одиниці вимірювання, подаючи їх (у дужках). Не підписувати осі координат тільки одиницями вимірювання. Наприклад, використовуйте "Magnetization (A/m)", але не "A/m." Не підписуйте координатні осі, використовуючи відношення величин і одиниць вимірювання. Наприклад, використовуйте "Temperature  $({}^{\circ}K)$ ," але не "Temperature / °K."

#### ПОДЯКА (HEADING 5)

Подяка спонсору наводиться у ненумерованому посиланні на першій сторінці.

#### ЛІТЕРАТУРА REFERENCES (*HEADING 5*)

Шаблон передбачає послідовне нумерування цитованих джерел у квадратних дужках [1]. Розділові знаки у реченні слідують за квадратними дужками [2]. Посилатись на джерело необхідно як [3], а не як запис

виду "Ref. [3]" або "reference [3]", за винятком початку речення: "У джерелі [4] перше ...

Нумеруйте посилання окремо, з використанням надрядкових індексів. Помістіть конкретне посилання внизу тієї колонки, у якій воно згадується. Не розміщуйте посилання у списку літератури. Використовуйте букви для посилання у таблиці, як у вище наведеному прикладі табл. 1.

Статті, які не були опубліковані, навіть якщо вони були відправлені у журнал, повинні згадуватись як "unpublished" («неопубліковані») [5]. Статті, які були прийняті до публікування, повинні згадуватись як "in press" («подано до друку») [2, 6]. Якщо у публікації менше шести співавторів, не використовуйте скорочення "et al" («та ін.»), а наводьте повний список [7]. З великої літери пишіть лише перше слово у назві статті, за винятком власних назв, імен та символів елементів.

Для статей, які опубліковано у перекладених виданнях,<br>хання — спочатку — навести — джерело — цитування прохання спочатку навести джерело цитування англійською, а потім мовою оригіналу [2, 8]. Форматування списку літератури здійснити згідно вимог ІЕЕЕ [9]. Застережено автоцитування.

Стрічку «Література» обов'язково здублювати англійською «References».

#### ЛІТЕРАТУРА REFERENCES (HEADING 5)

- [1] IEEE. (2014). "Manuscript tmplates for conference proceedings," [Online]. Available: www.ieee.org/publications\_standards/publications/conferences/2014\_04 \_msw\_a4\_format.doc (*references*)
- [2] L. Petryshyn, A. Izmailov, "ISPC ITCM article template," "Шаблон статті МНПК ІТКМ," *Iformation Technologies and Computer Modelling, Інформаційні технології та компютерне моделювання:*  International Scientific and Practical Conference ITCM-2017: Precarpathian National University, Ivano-Frankivsk, 2017, in press.
- [3] J. K. Author, "Title of chapter in the book," in *Title of His Published Book, x*th ed. City of Publisher, Country if not USA: Abbrev. of Publisher, year, ch. *x*, sec. *x*, pp. *xxx–xxx.*.
- [4] J. K. Author, "Name of paper," *Abbrev. Title of Periodical*, vol. *x,* no. *x,*  pp*. xxx-xxx,* Abbrev. Month, year.
- [5] J. K. Author, "Title of paper," unpublished.
- [6] R. Nicole, "Title of paper with only first word capitalized," J. Name Stand. Abbrev., in press.
- [7] A. Author, B. Author, C. Author, D. Author and E. Author, "Title of conference technical articles," IEEE Transl. J. Magn. Japan, vol. 2, pp. 740-741, August 1987 [Digests 9th Annual Conf. Magnetics Japan, p. 301, 1982].
- [8] L.B. Petryshyn, M.L. Petryshyn, "Synthesis of discrete recursive functions and properties of recursive data coding systems," — "Синтез системы дискретных рекурсивных функций и свойства систем рекурсивного кодирования данных." *Information Processing Systems*, *Системи обробки інформації*, vol. 3 no. 2, pp. 46–51. 2013.
- D. Graffox. (2009). IEEE citation reference [Online]. Available: http://www.ieee.org/documents/ieeecitationref.pdf